## **Как оплатить налог через Интернет-Банкинг (ИБ)?**

1. Зайдите в главное меню Интернет-Банкинга в раздел **Платежи** и выберите функцию **Оплата Налогов**

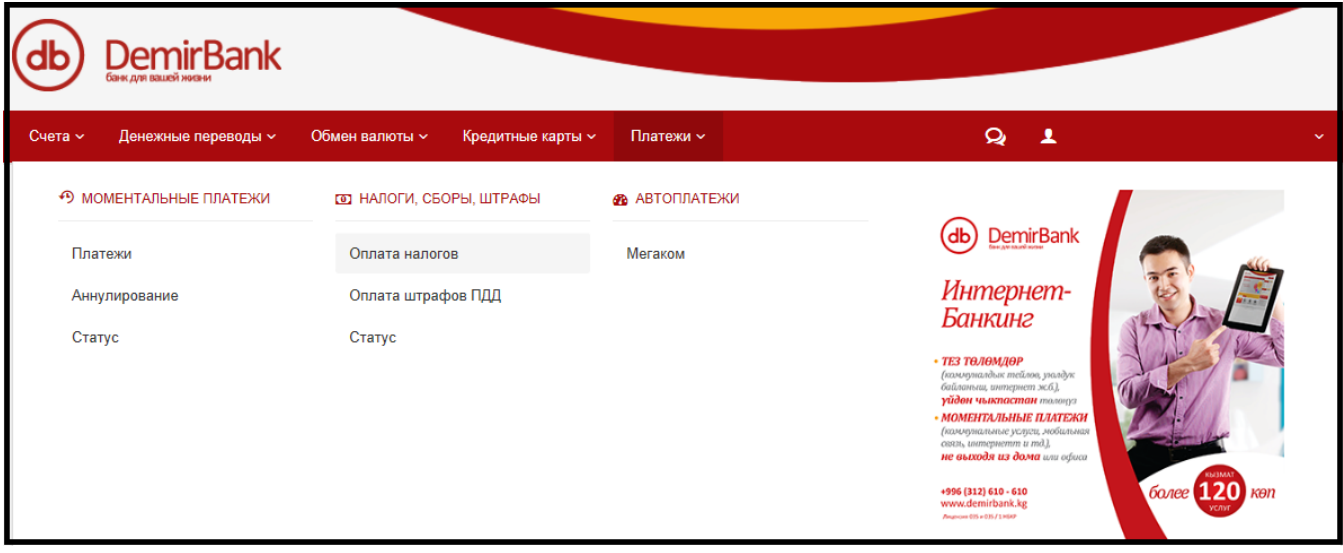

2. Выберите: вид налога, область, район, айыльный аймак и сумму налога. Нажмите **Далее**

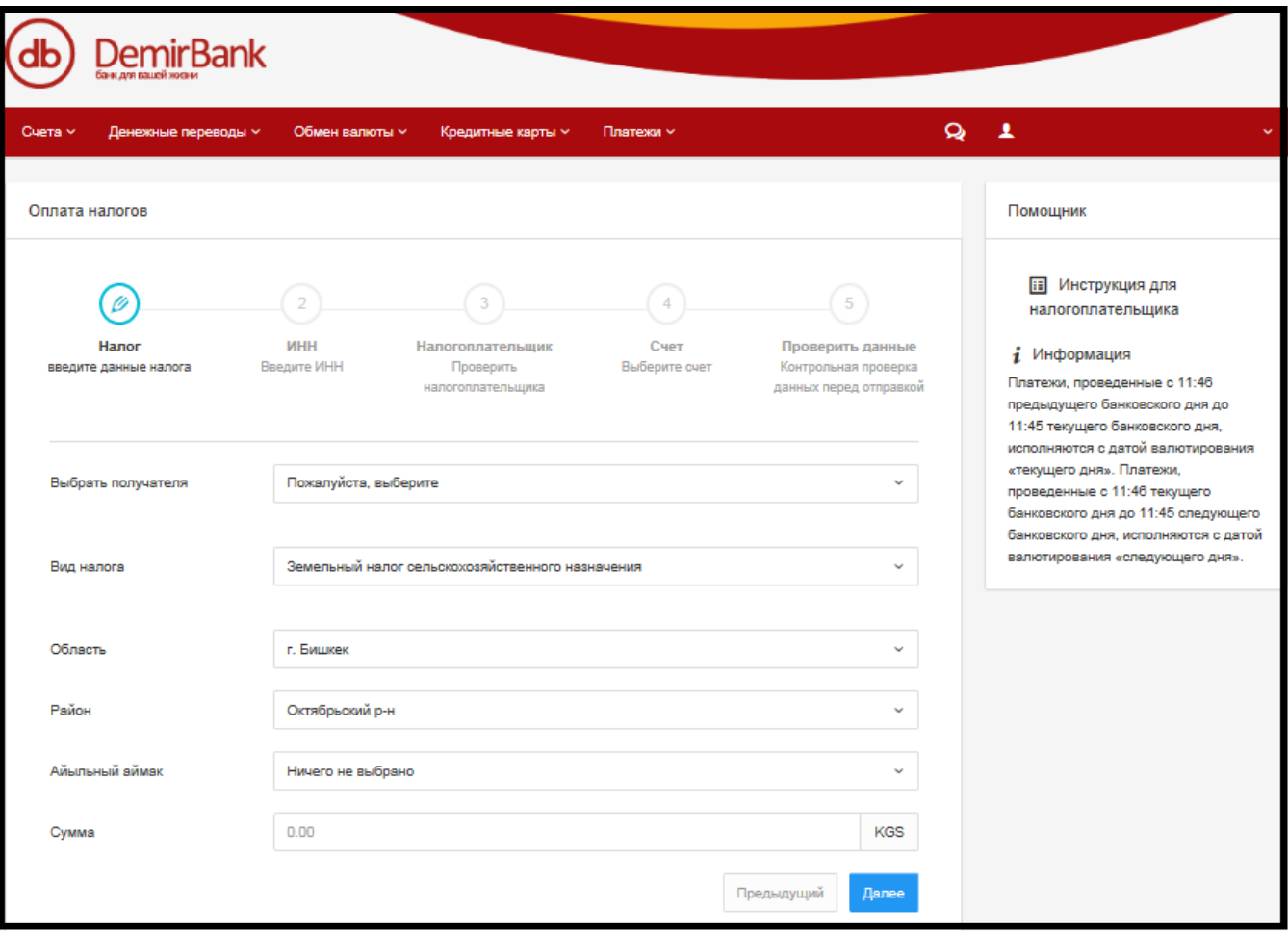

3. В случае оплаты налога на **транспортные средства физических лиц**, дополнительно необходимо заполнить строку «**Гос. номер транспортного средства**». Нажмите **Далее**

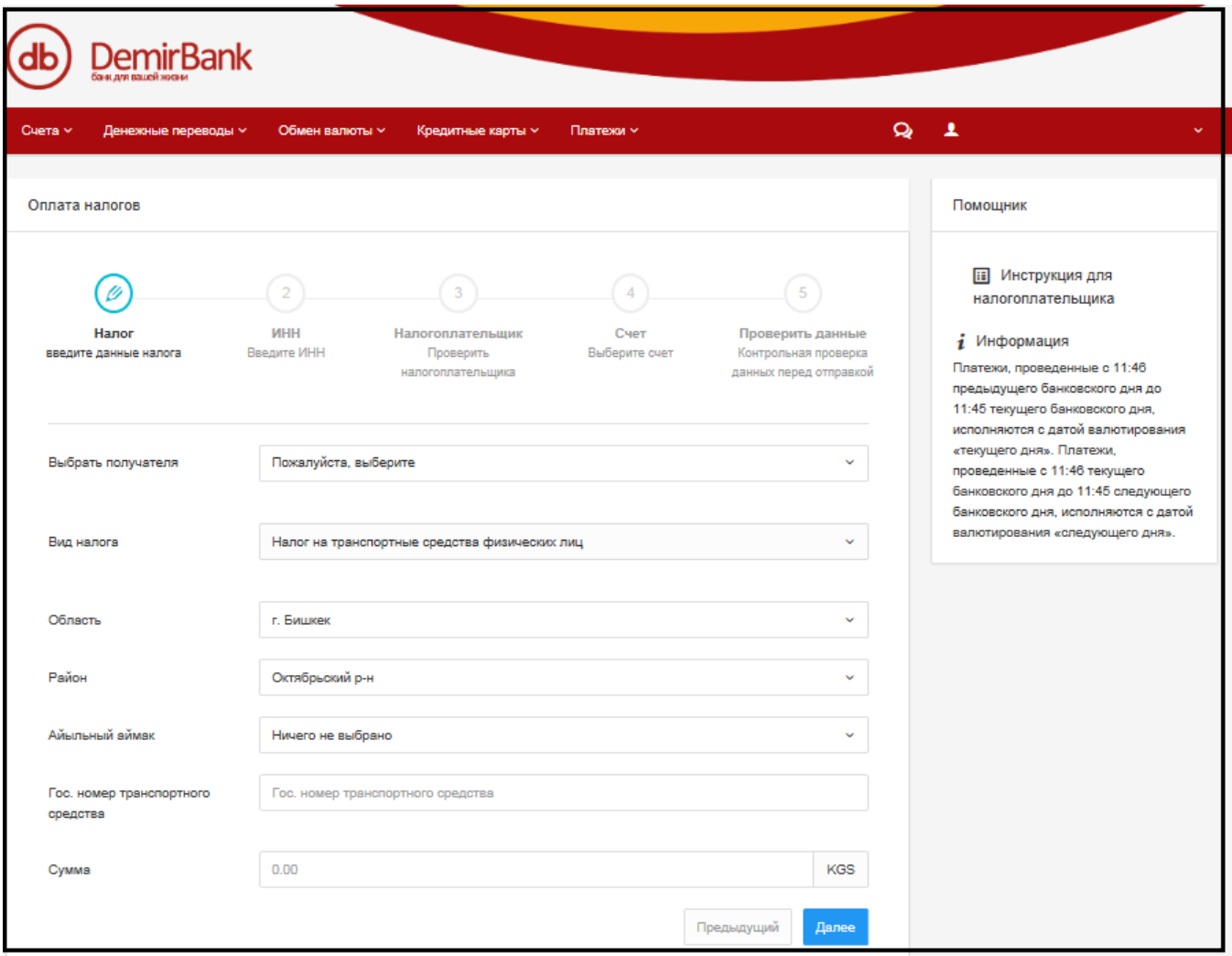

4. При желании сохранить информацию о налогоплательщике для удобной оплаты аналогичного налога в будущем, поставив галочку в поле **Сохранить данные для будущего использования** (данная галочка будет запрашиваться при завершении оплаты налога) и присвоив ему **Условное название**. Данная опция сохраняет ИНН, тип налога, область, район и аймак. Таким образом в будущем при оплате налога Вам всего лишь необходимо будет **«Выбрать получателя»** не указывая дополнительных данных. Нажмите **Далее**

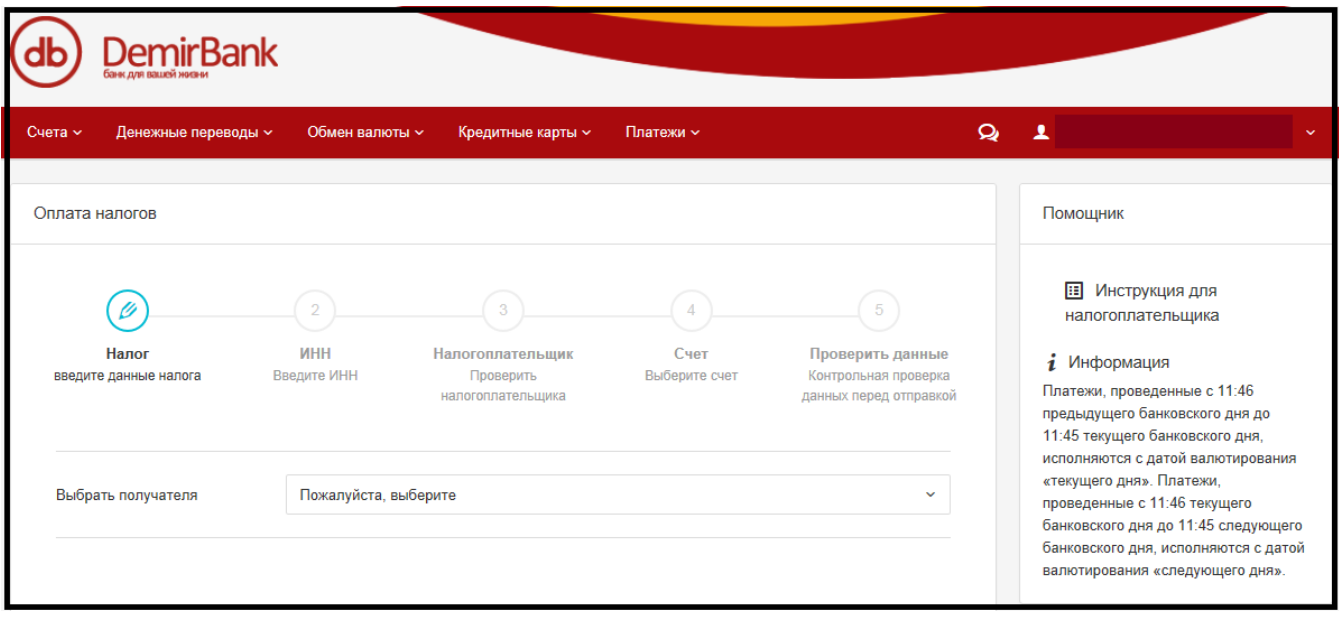

 $5<sub>1</sub>$ В следующем окне ИБ введите свой ИНН. Нажмите Далее

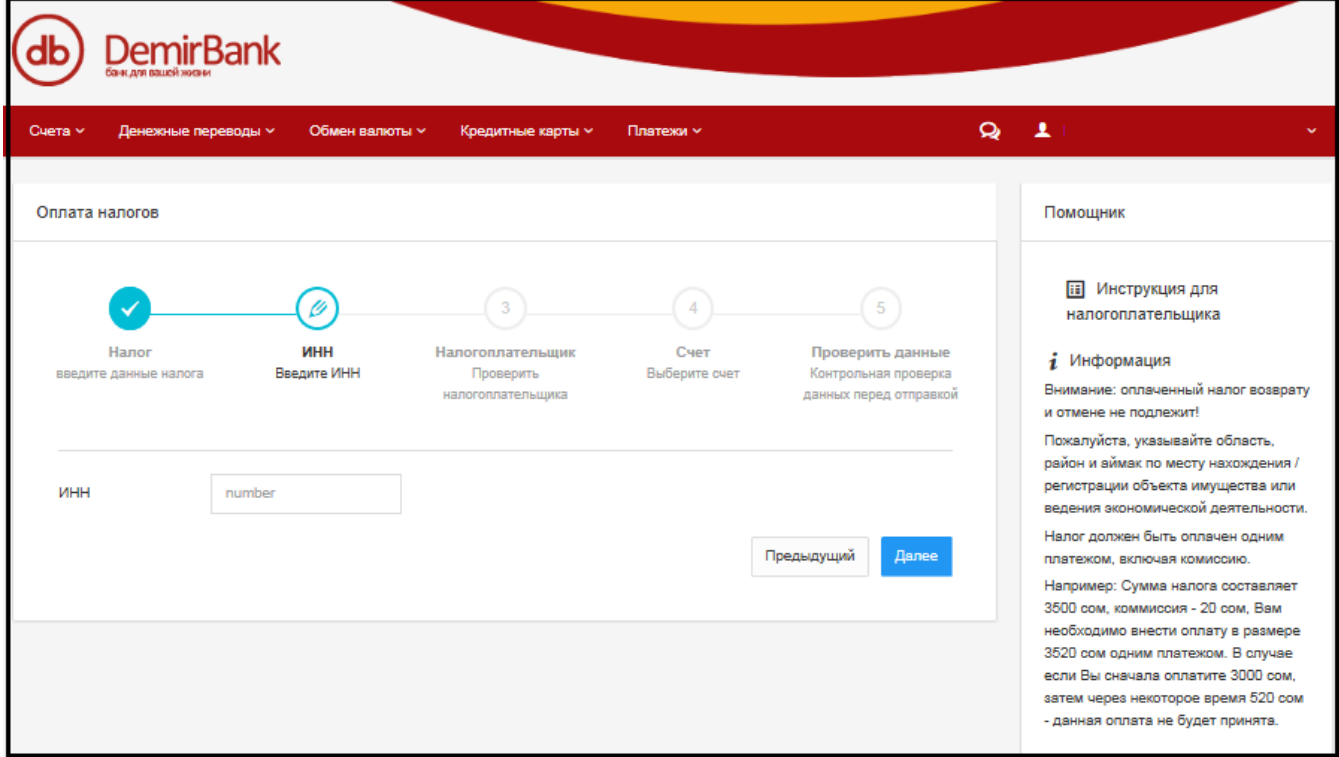

6. При верном указании ИНН система выдает ФИО налогоплательщика, что позволяет еще раз убедиться в указании достоверного ИНН. Если налогоплательщик (ИНН) указан верно - нажмите Далее, если ИНН указан неверно - Предыдущий

7. Выберите необходимый для оплаты налога счет в сомах, если в банке у Вас открыто несколько таких счетов. Нажмите **Далее**

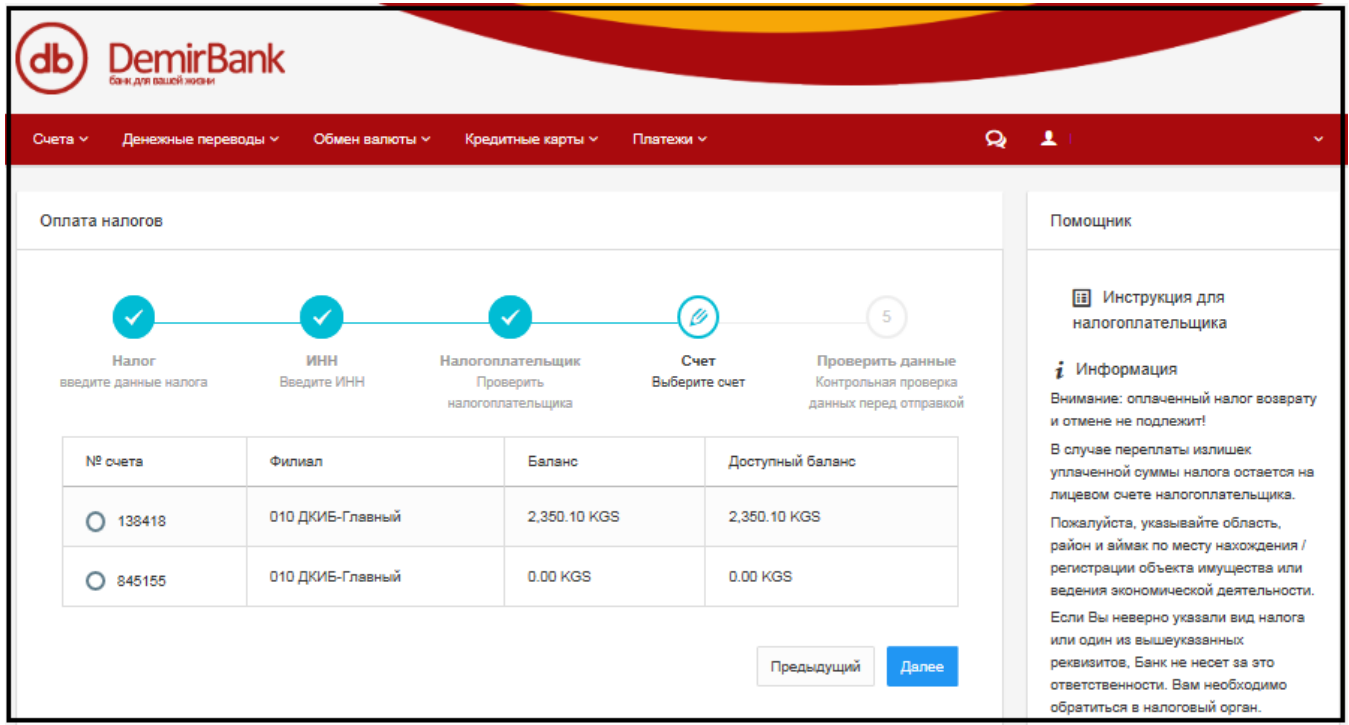

8. В следующем окне ИБ проверьте введенные данные и нажмите **Завершить** для оплаты налога, либо нажмите **Предыдущий** для изменения введенных данных. **Данный этап является окончательным – деньги списываются с Вашего счета.**

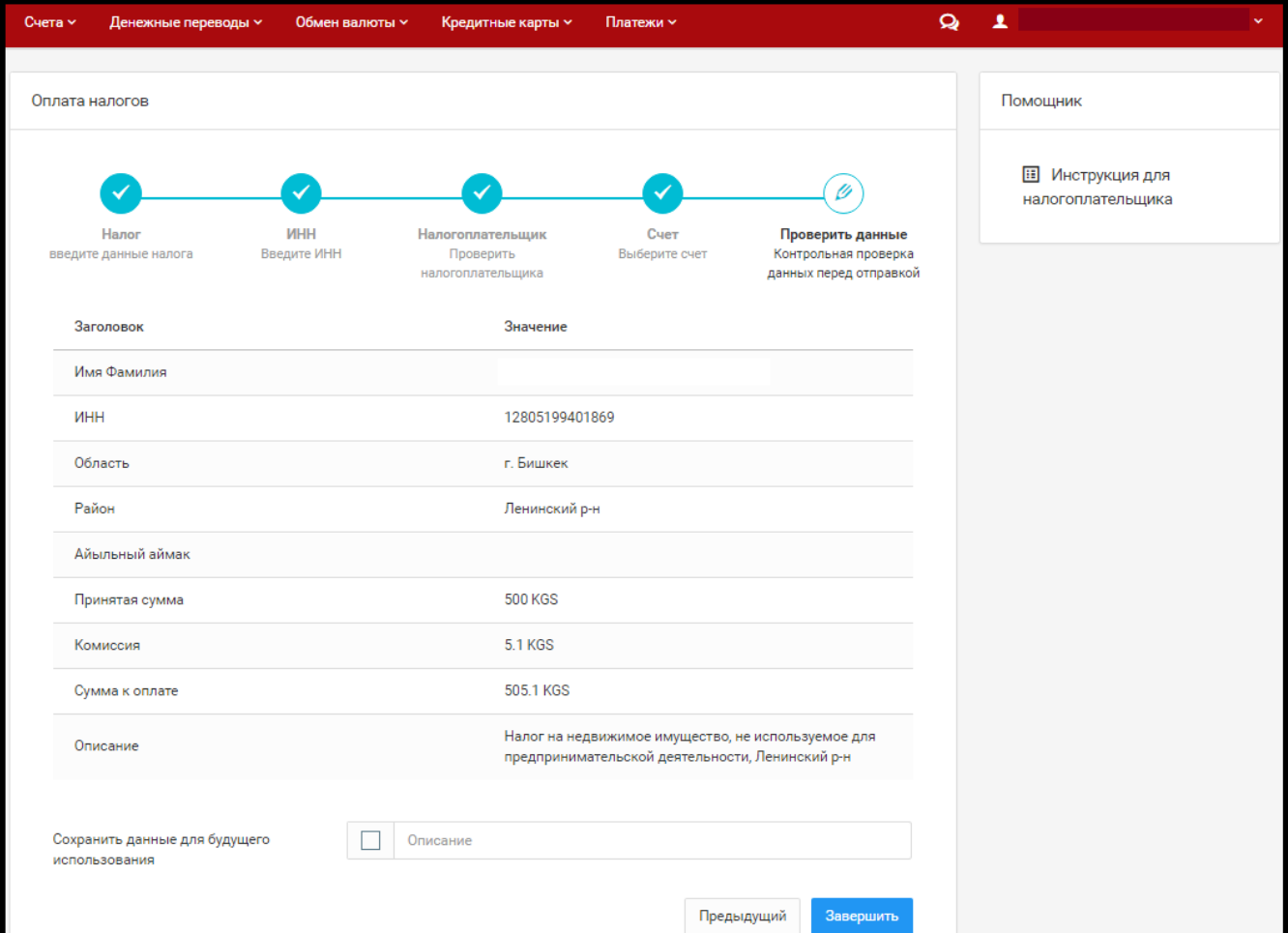

9. При успешной оплате налога далее выходит подтверждение об успешной оплате с возможностью сразу **распечатать чек.**

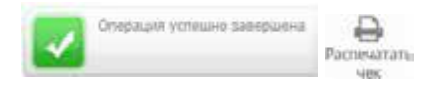

При необходимости зайдите в меню **Статус** для просмотра совершенных Вами платежей по налогам. Данное меню позволяет выгружать налоговые платежи, выбирая только интересующий налог либо все виды налогов и временной интервал оплаты налога. При этом для каждого платежа указывается его статус, а также есть возможность неоднократно **распечатывать чеки**, а также сохранить чек в электронном виде.